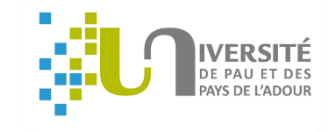

# Etape 1

# **GUIDE** Comment s'inscrire en ligne à l'UPPA ?

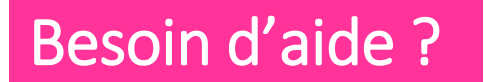

- Hotline au 05 40 17 52 08 (du 8 juillet 14 h au 24 juillet 17 h et du 19 août 9 h au 30 septembre 17h) - Accueil au 05 40 17 52 30

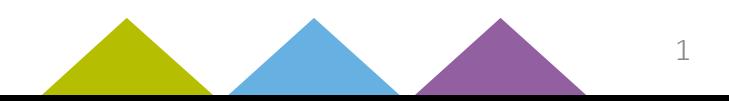

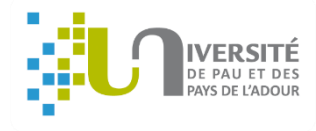

## Avant de commencer, pensez à vous munir de :

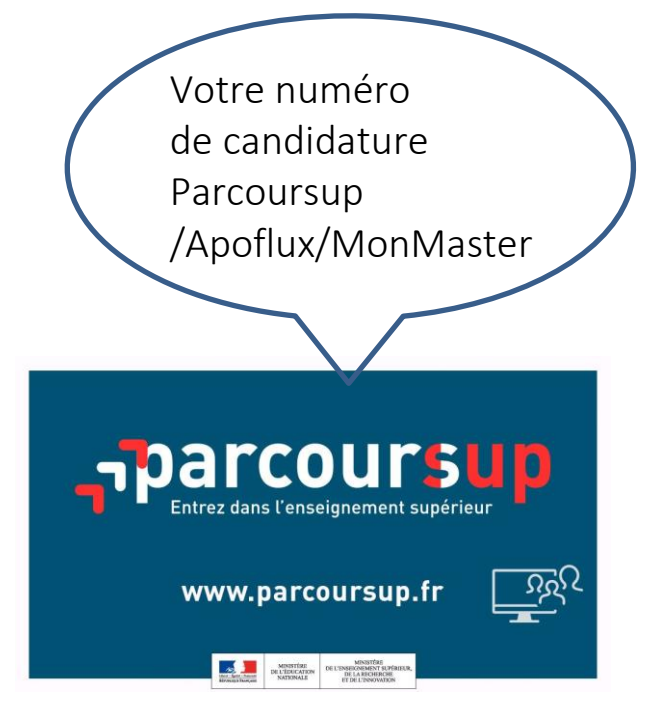

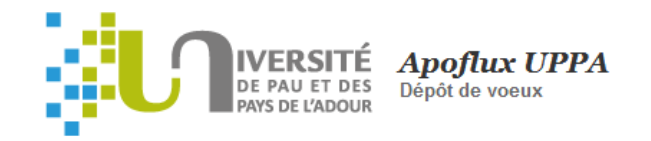

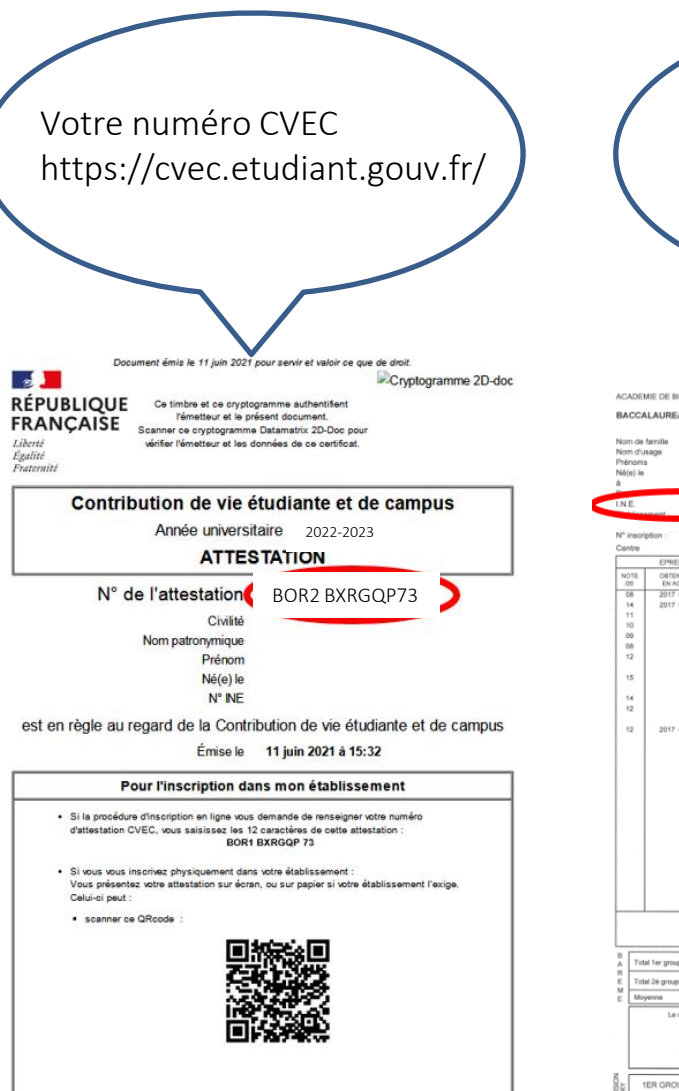

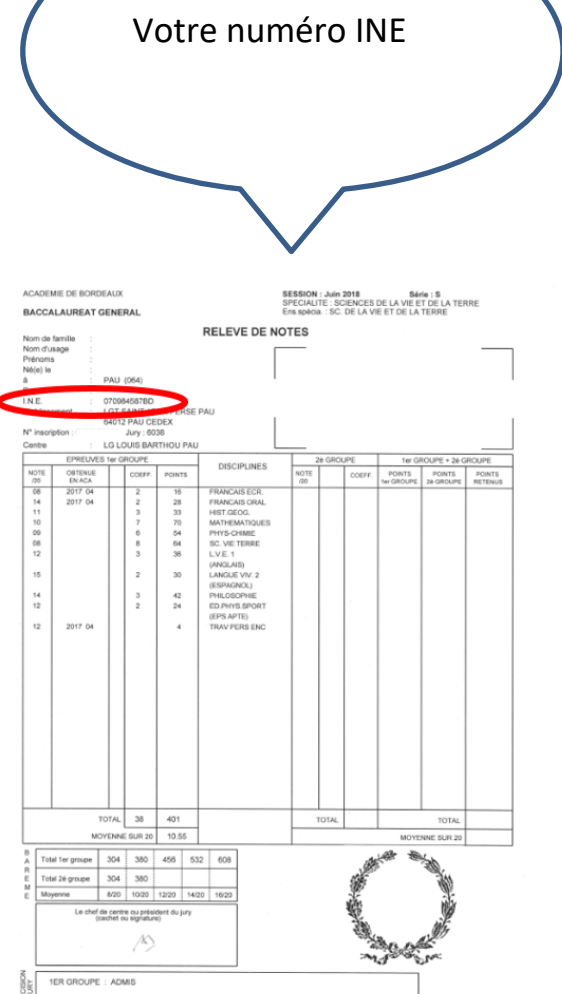

#### /!\ **Important** :

Vous devez saisir tout le dossier jusqu'au bout en une fois. S'il vous manque une information ou un document (par ex : attestation CVEC), vous devrez reprendre la saisie du dossier depuis le début. Vos données ne seront pas sauvegardées.

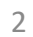

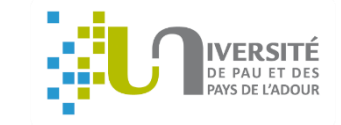

Veuillez saisir votre numéro de candidature Apoflux (23P…) ou Parcoursup (P23…) puis validez

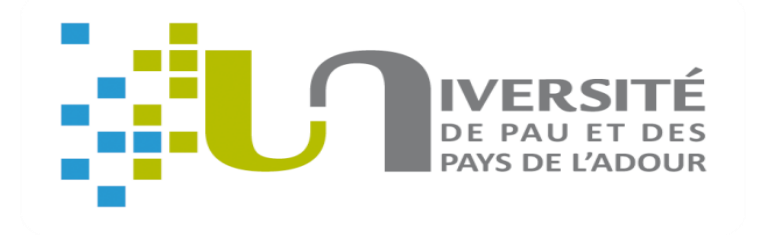

## Inscription :

[https://www.apogee-pau.u-bordeaux.fr/AuthEtudiantUppa/index\\_nocas.php?app=iaprimo](https://www.apogee-pau.u-bordeaux.fr/AuthEtudiantUppa/index_nocas.php?app=iaprimo)

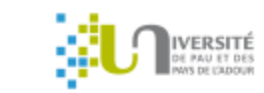

Inscriptions Université de Pau et des Pays de l'Adour - Authentification

**Inscriptions** 

**UPPA** 

Inscription administrative - Authentification

Adresse email personnelle

N° de candidature  $?$ 

01/01/2000 Date de naissance

**Valider** 

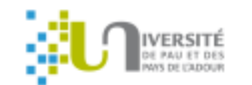

#### Inscriptions Université de Pau et des Pays de l'Adour - Authentification

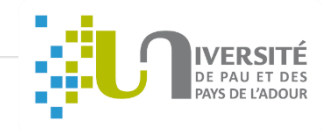

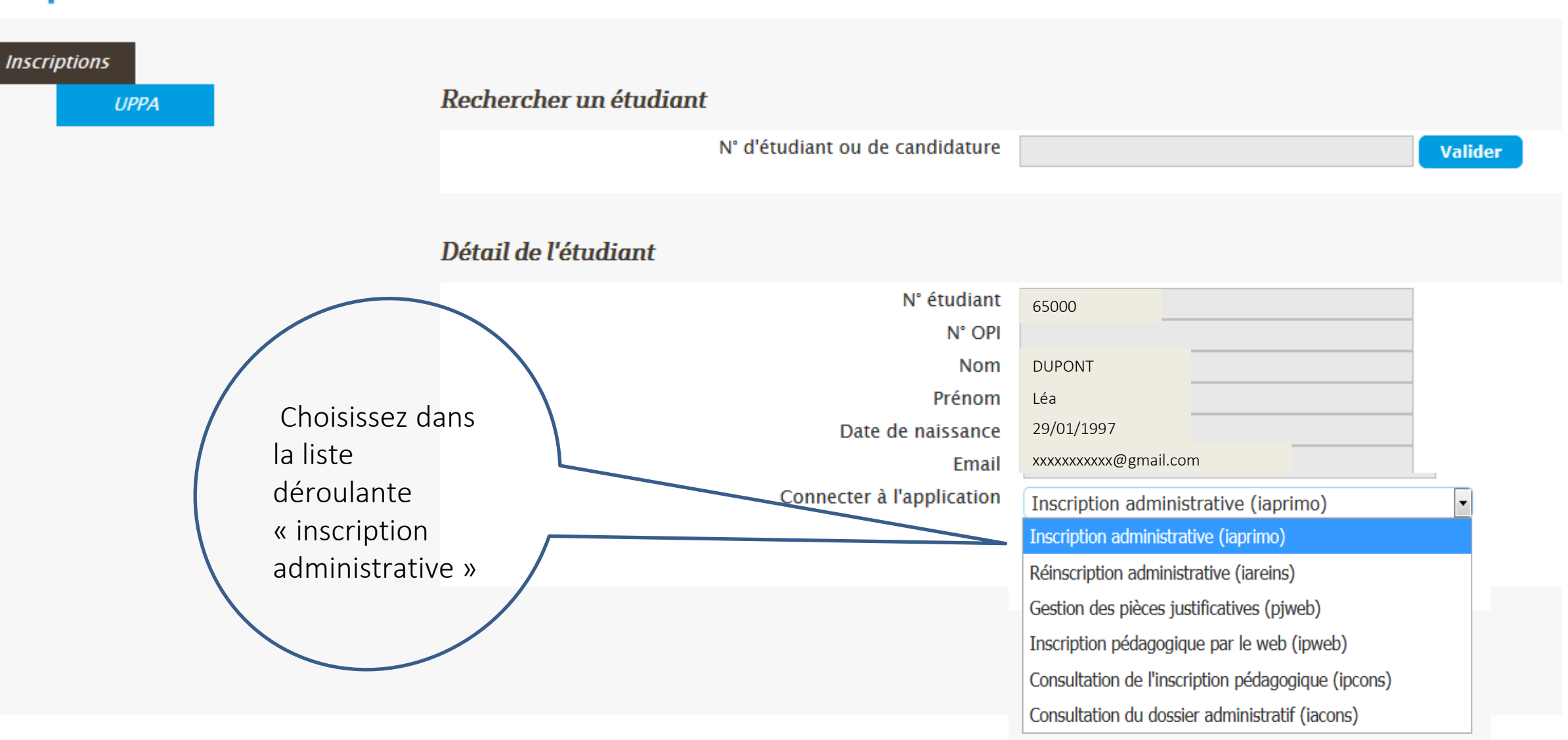

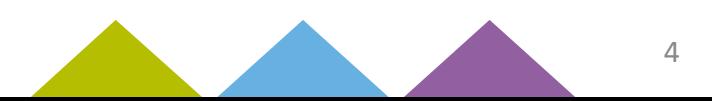

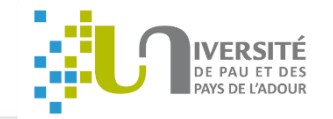

5

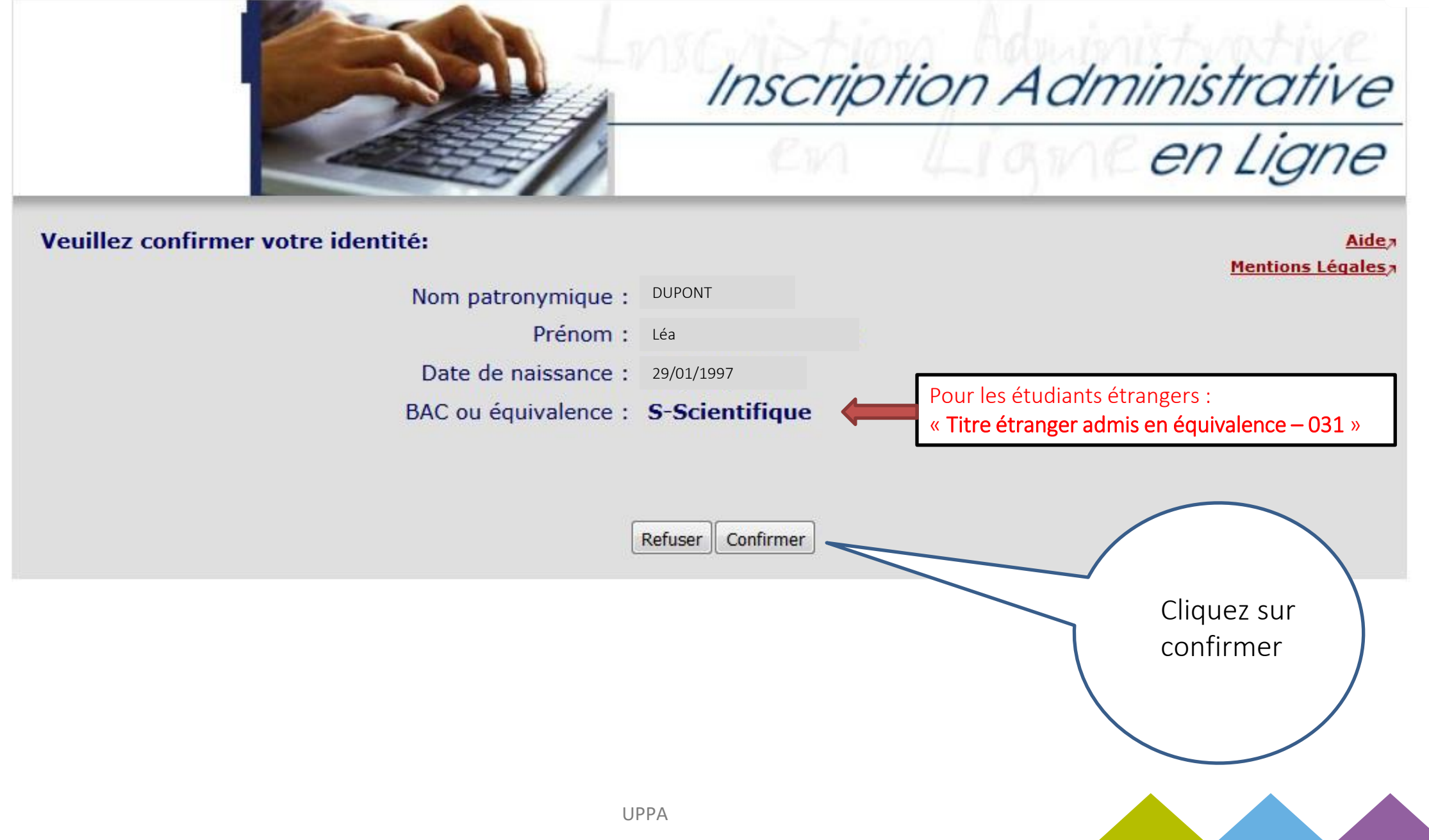

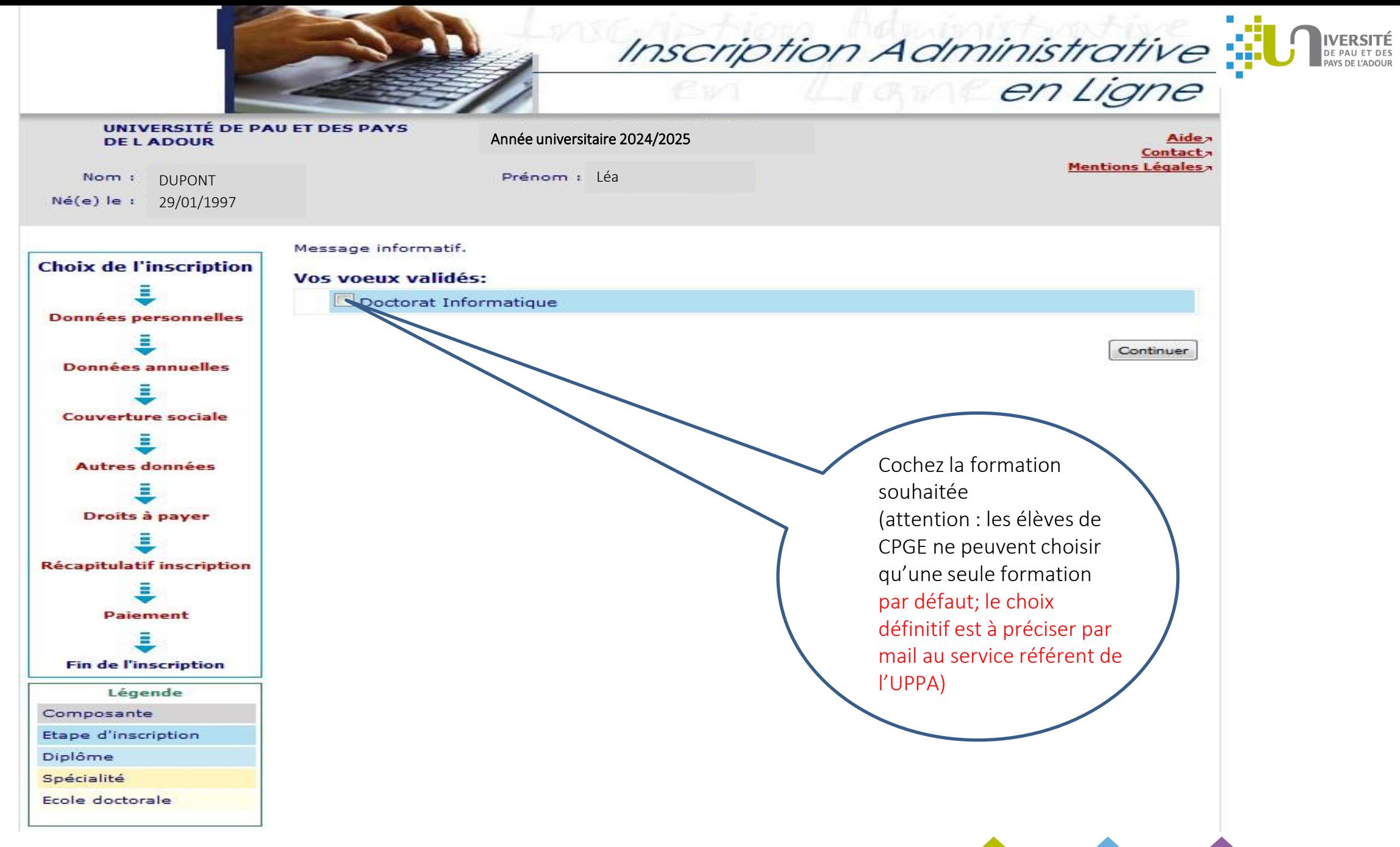

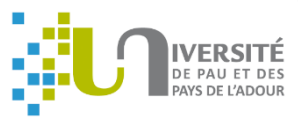

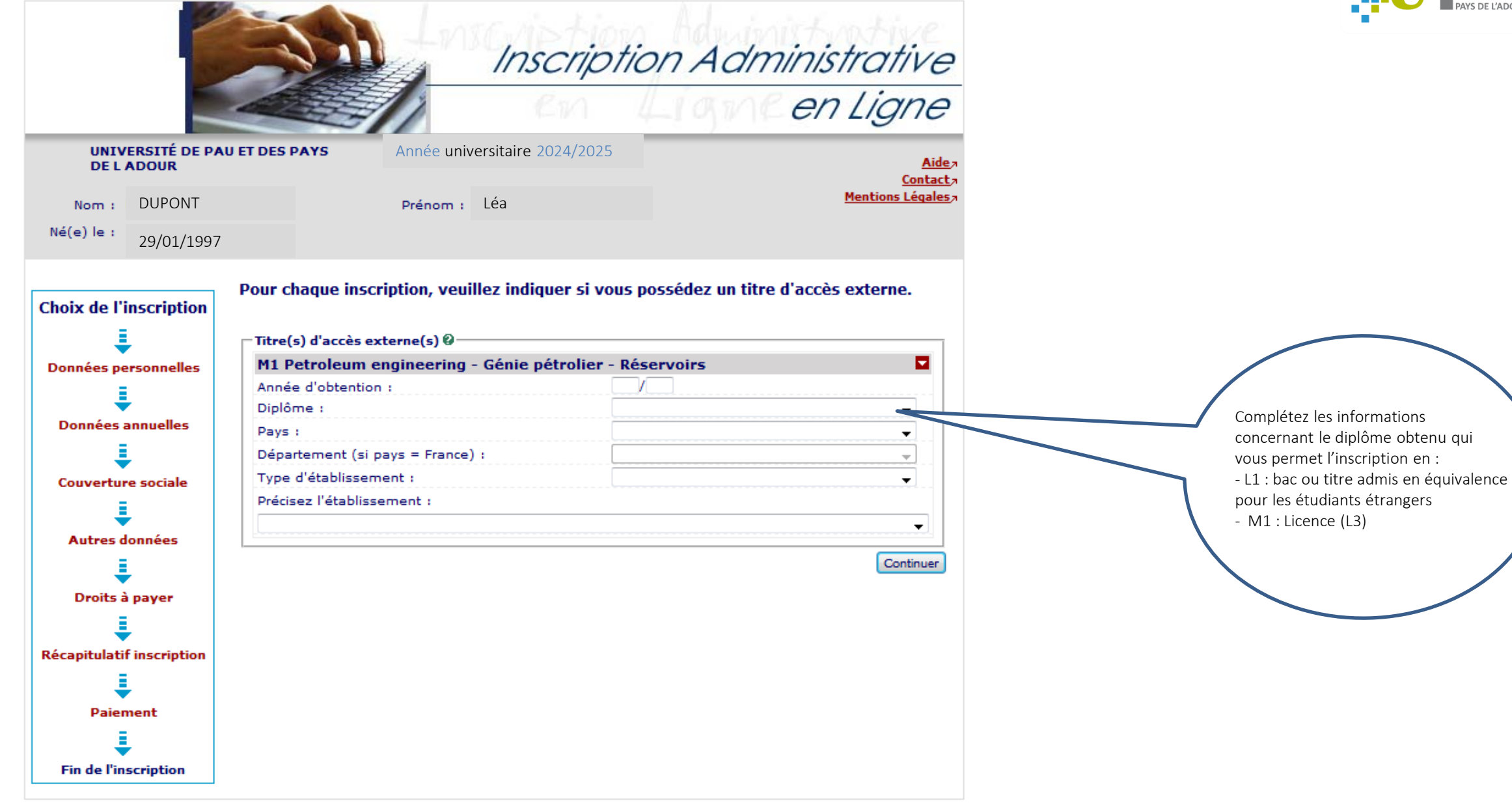

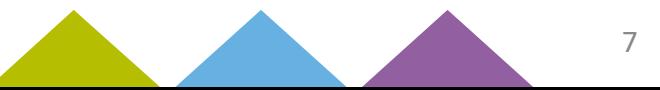

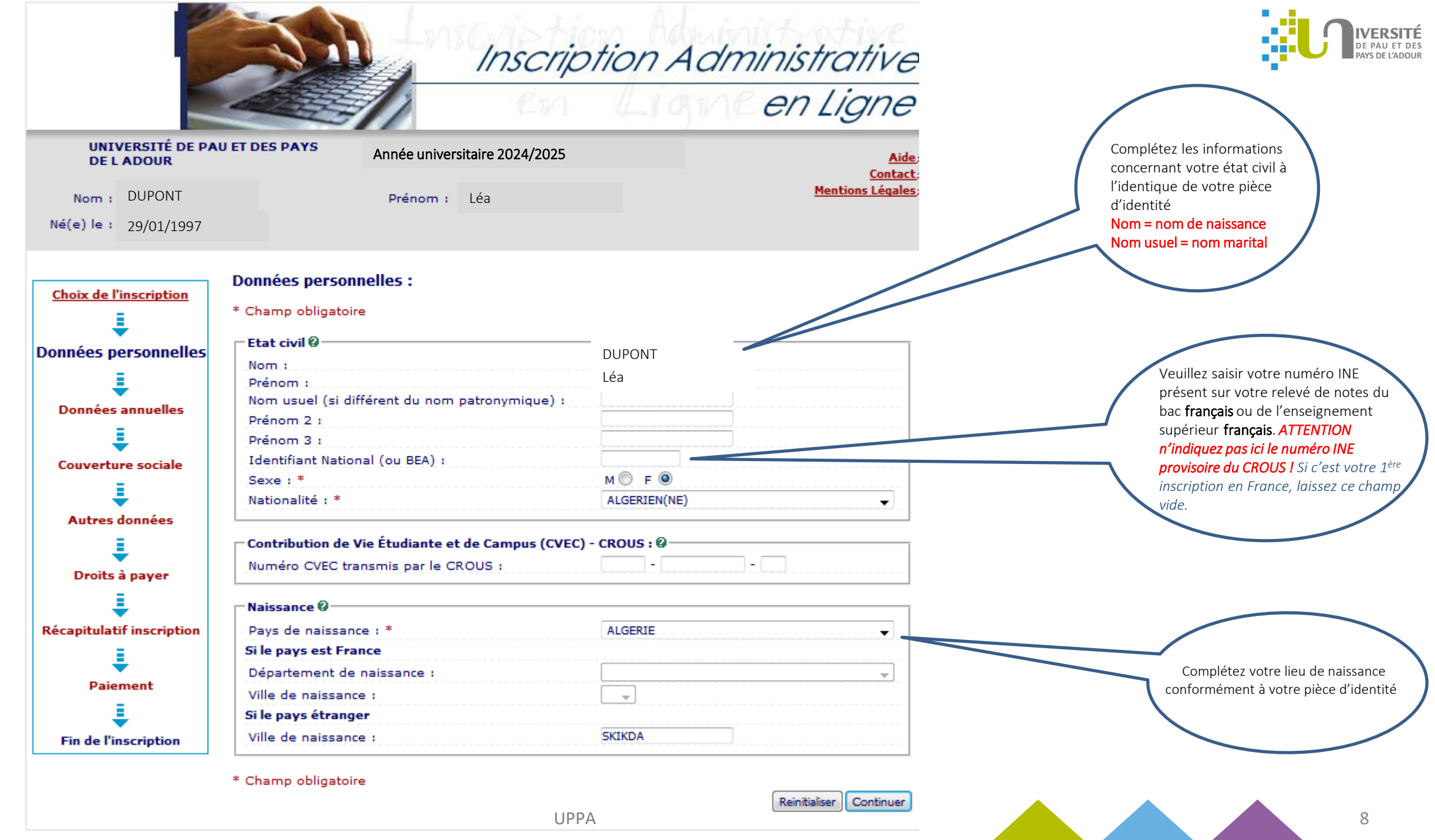

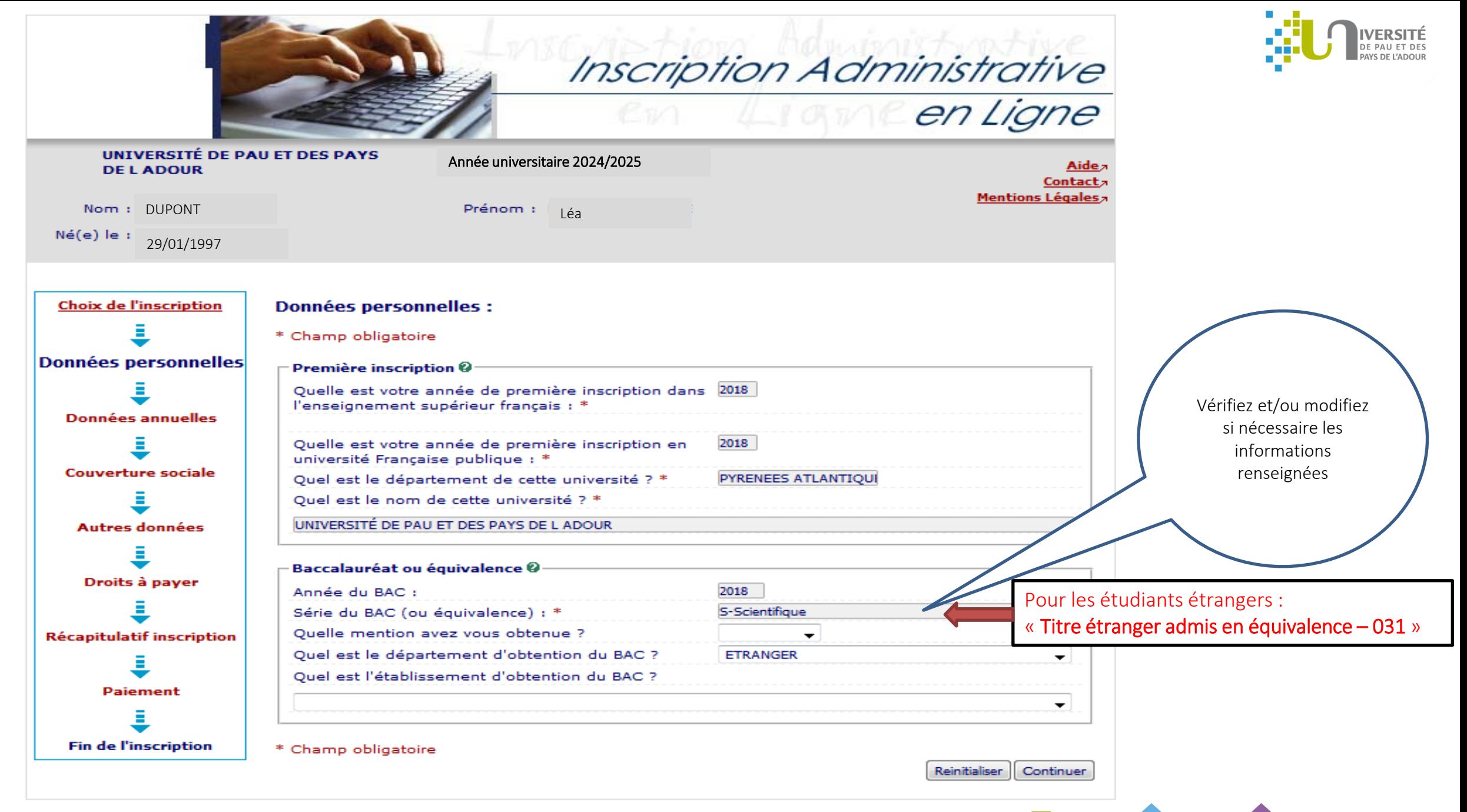

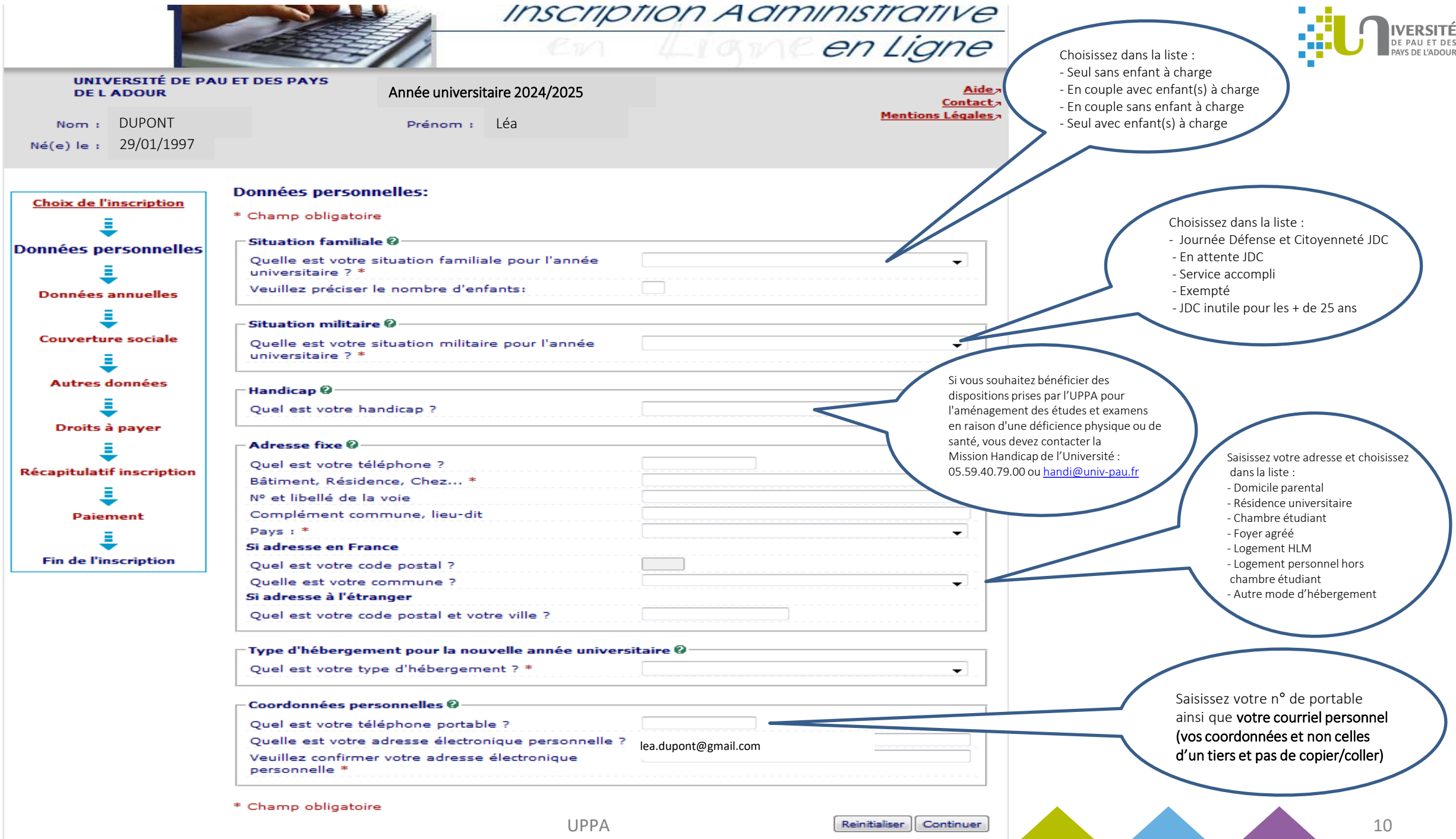

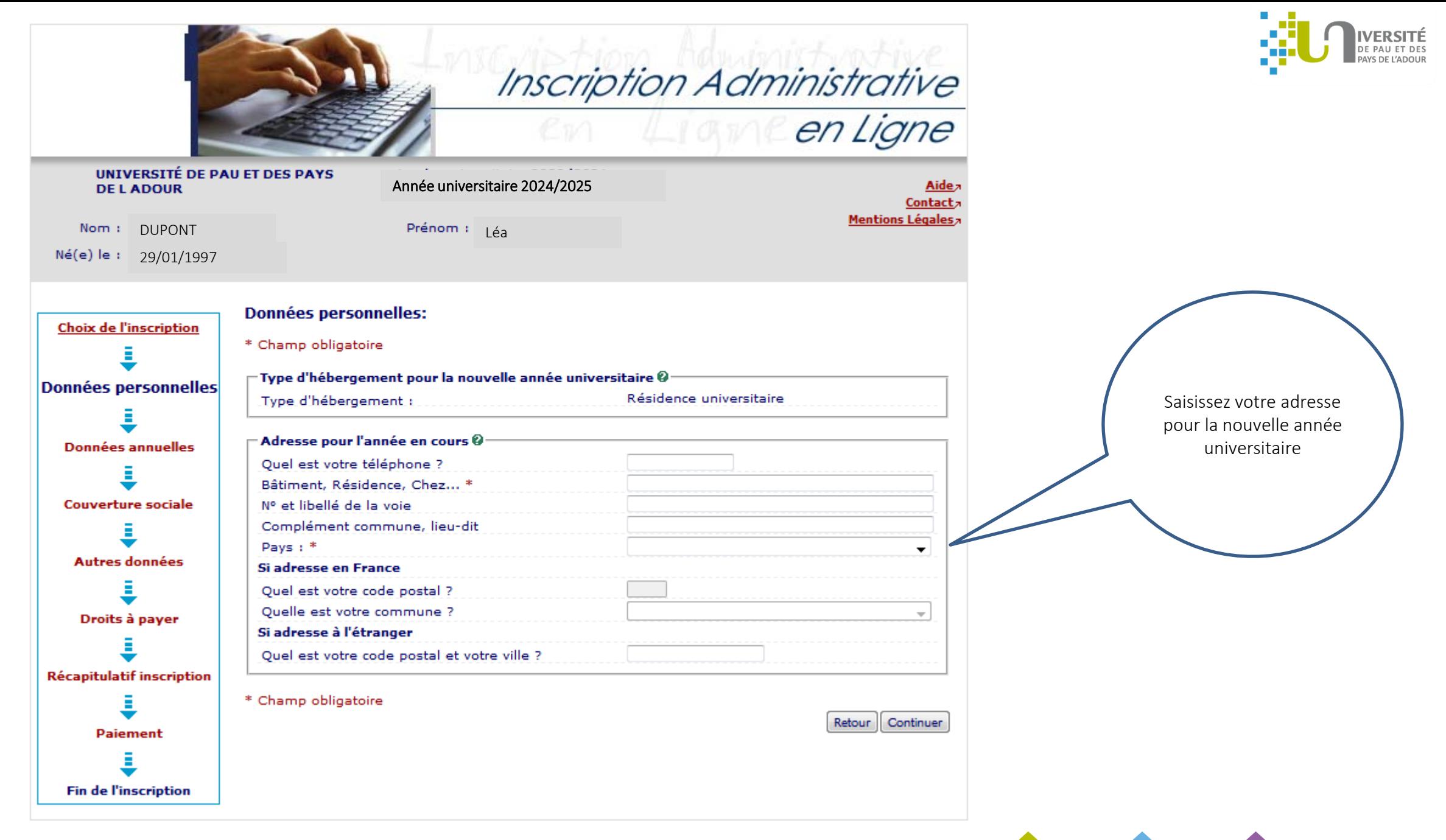

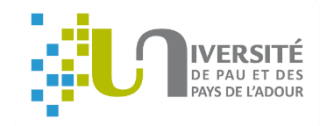

#### Cet écran concerne uniquement les étudiants étrangers extra-communautaires :  $\sqrt{N}$

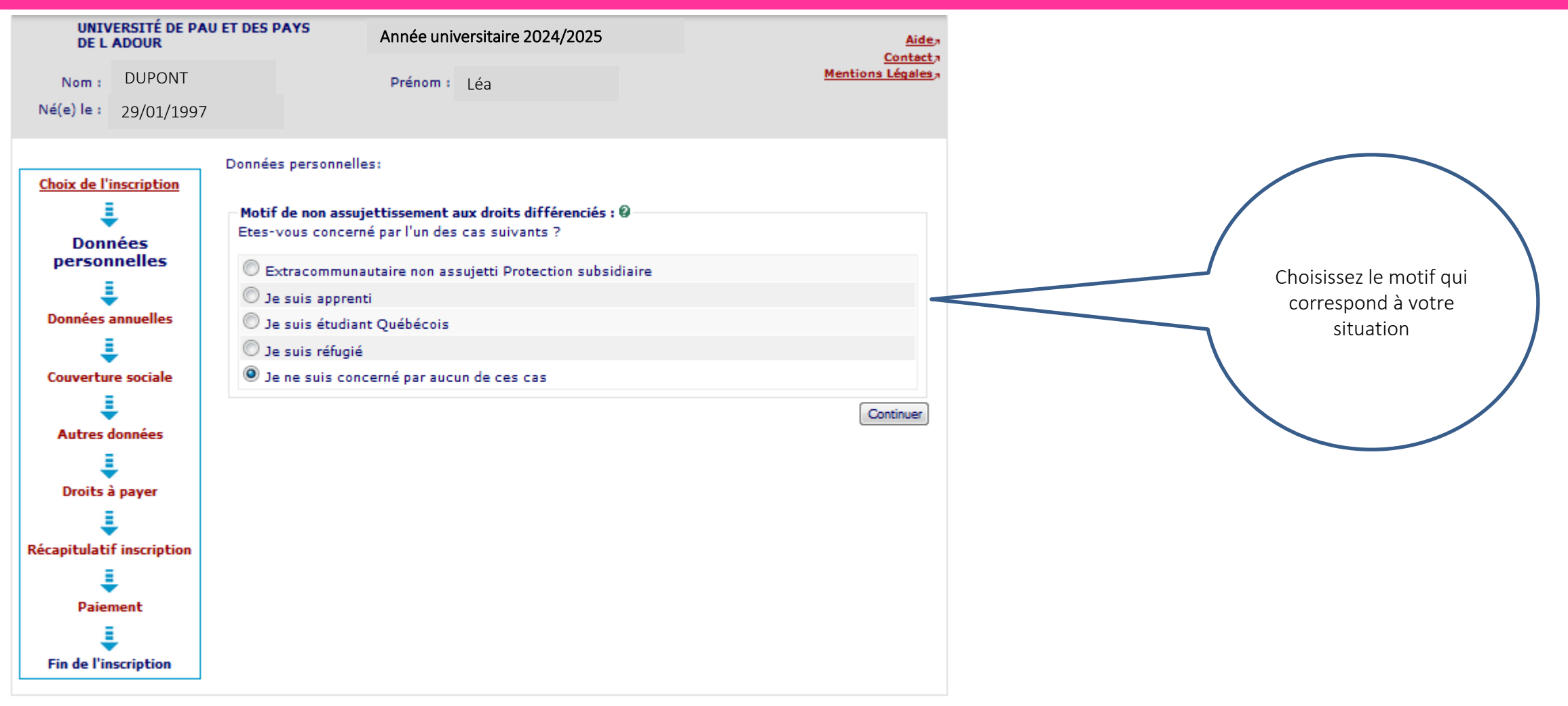

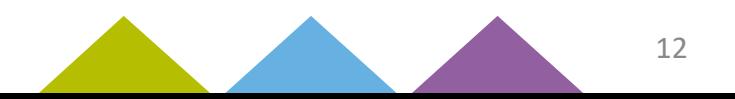

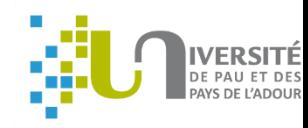

#### Cet écran concerne uniquement les étudiants étrangers extra-communautaires :  $\Delta$

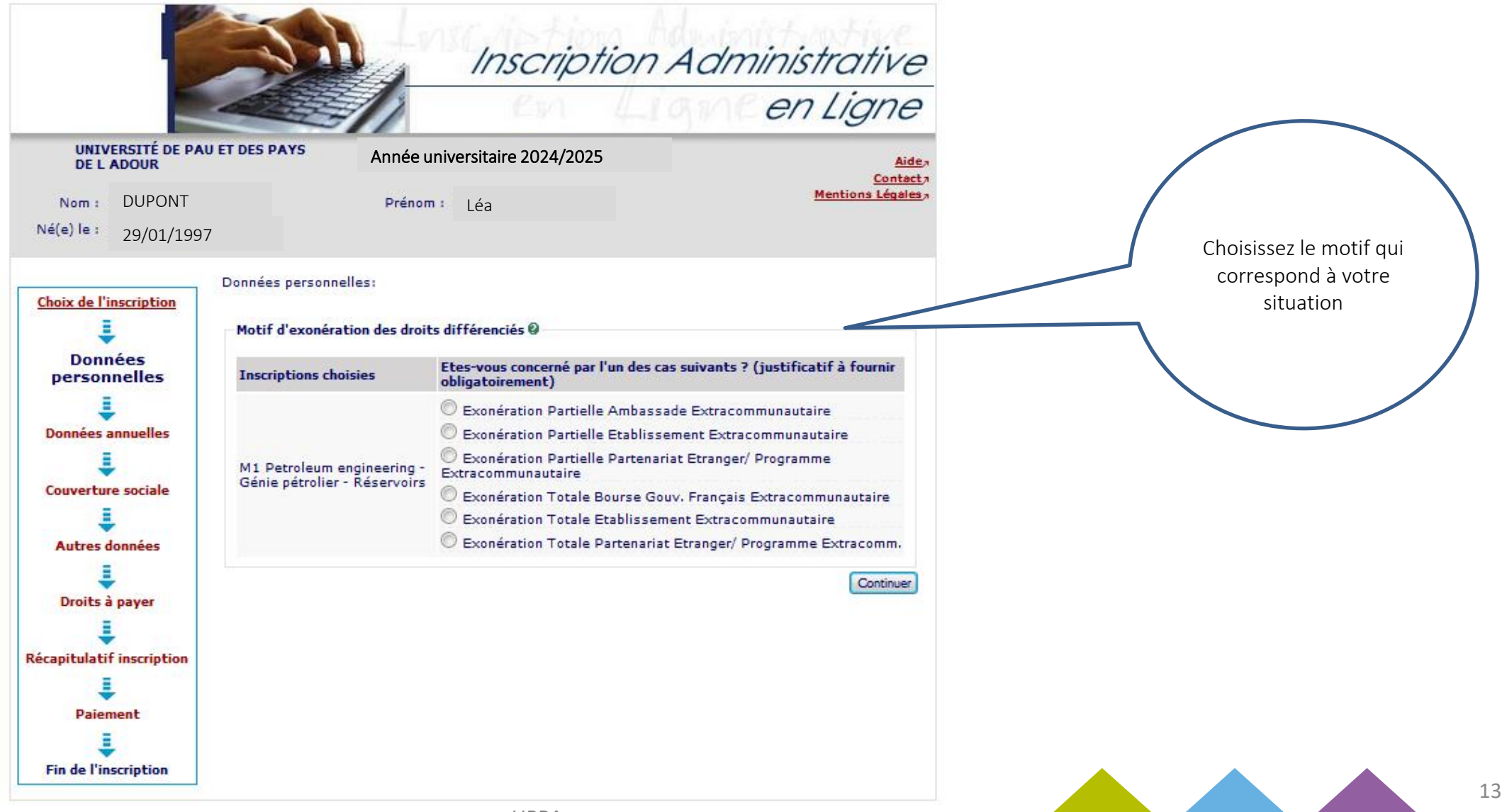

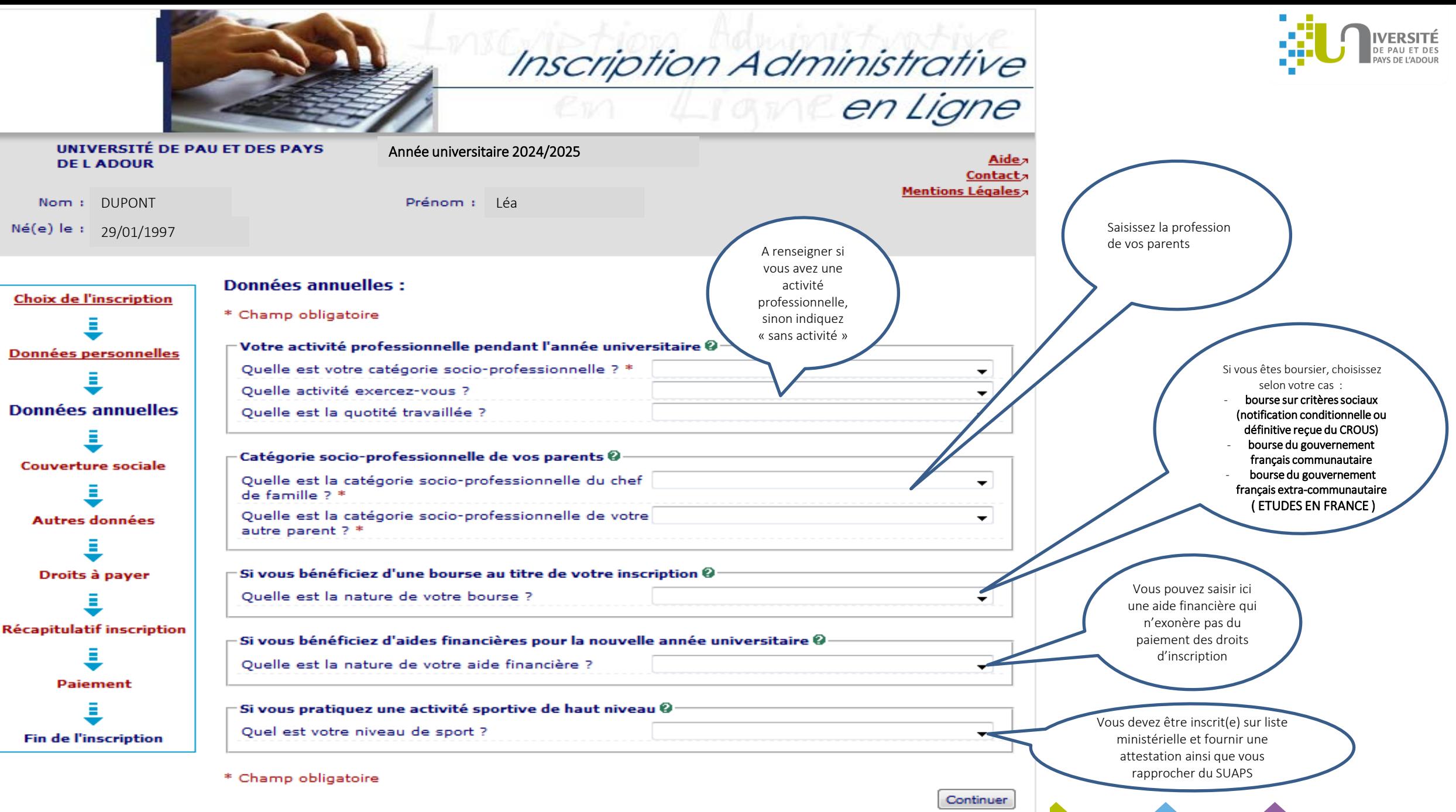

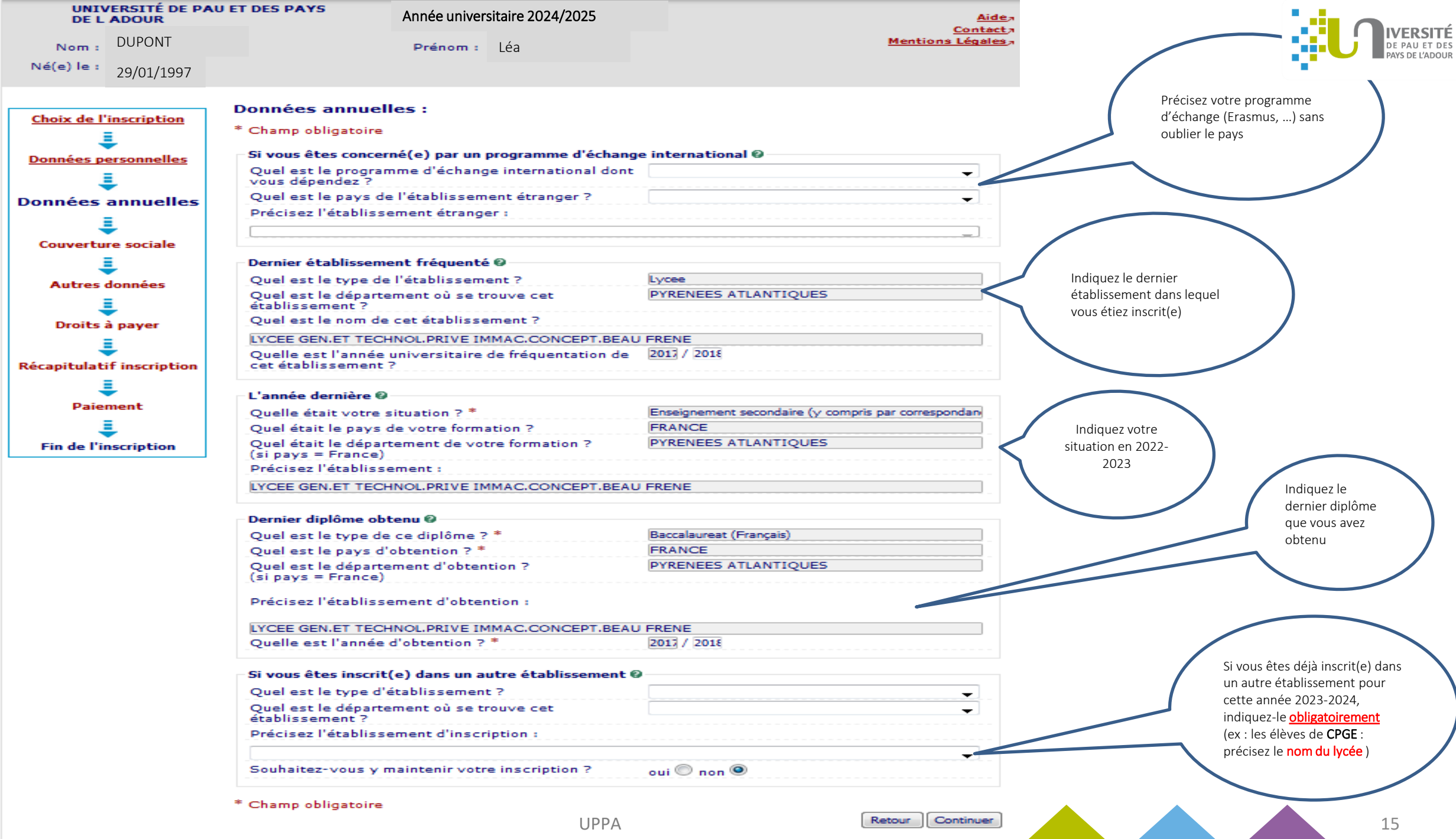

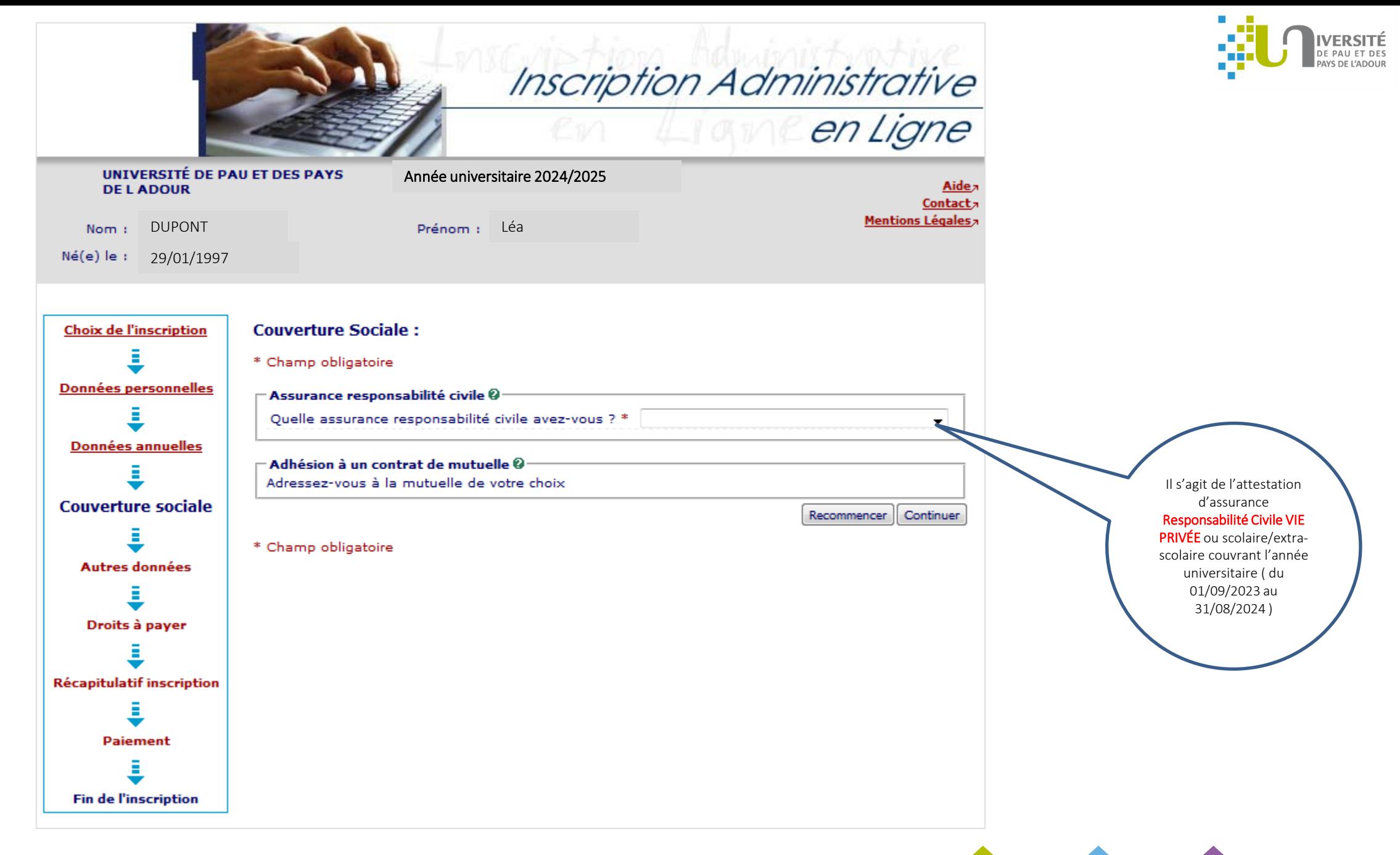

16

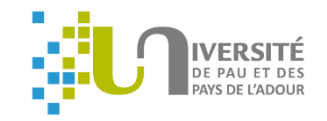

## A Cet écran n'apparait pas pour les étudiants boursiers :

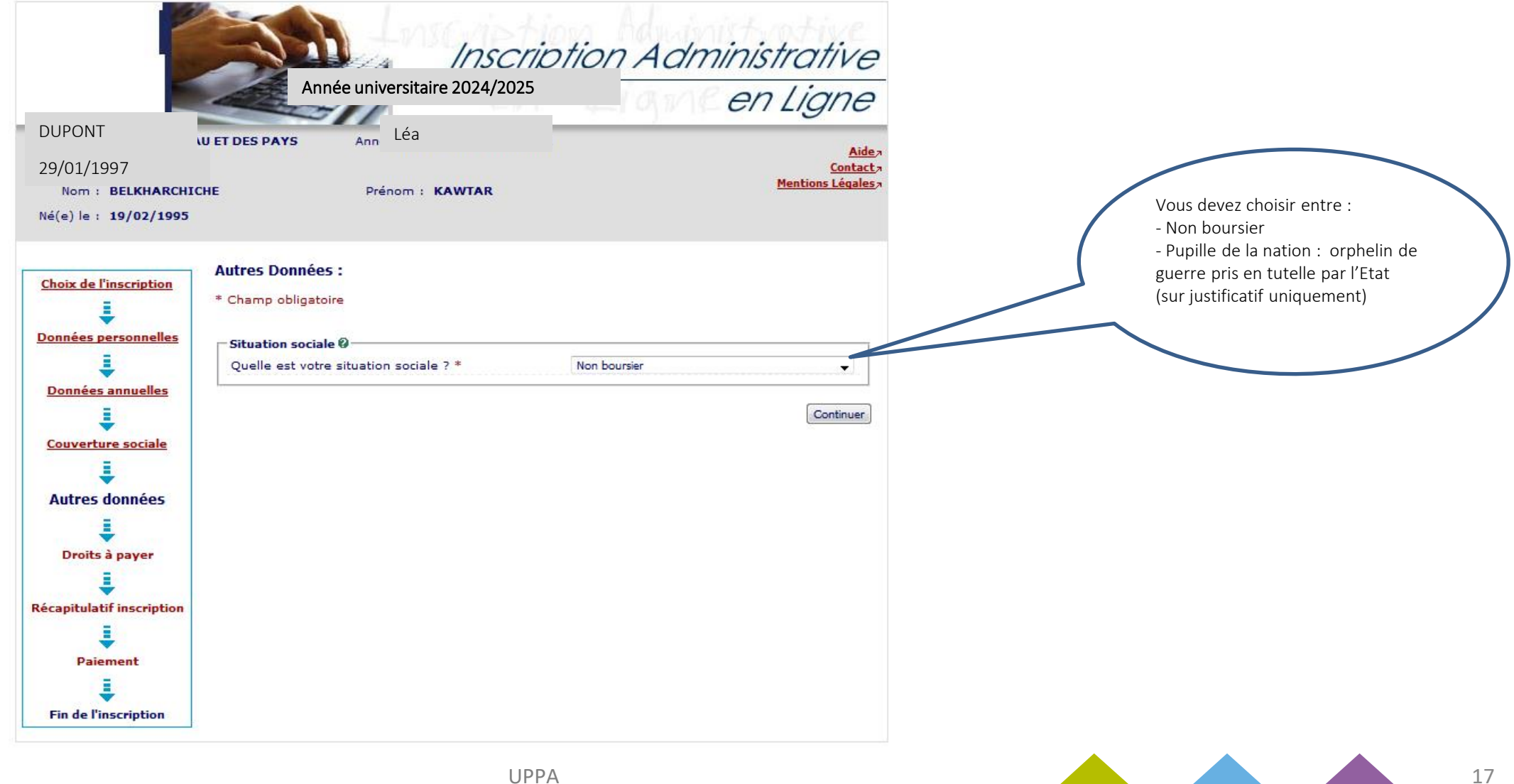

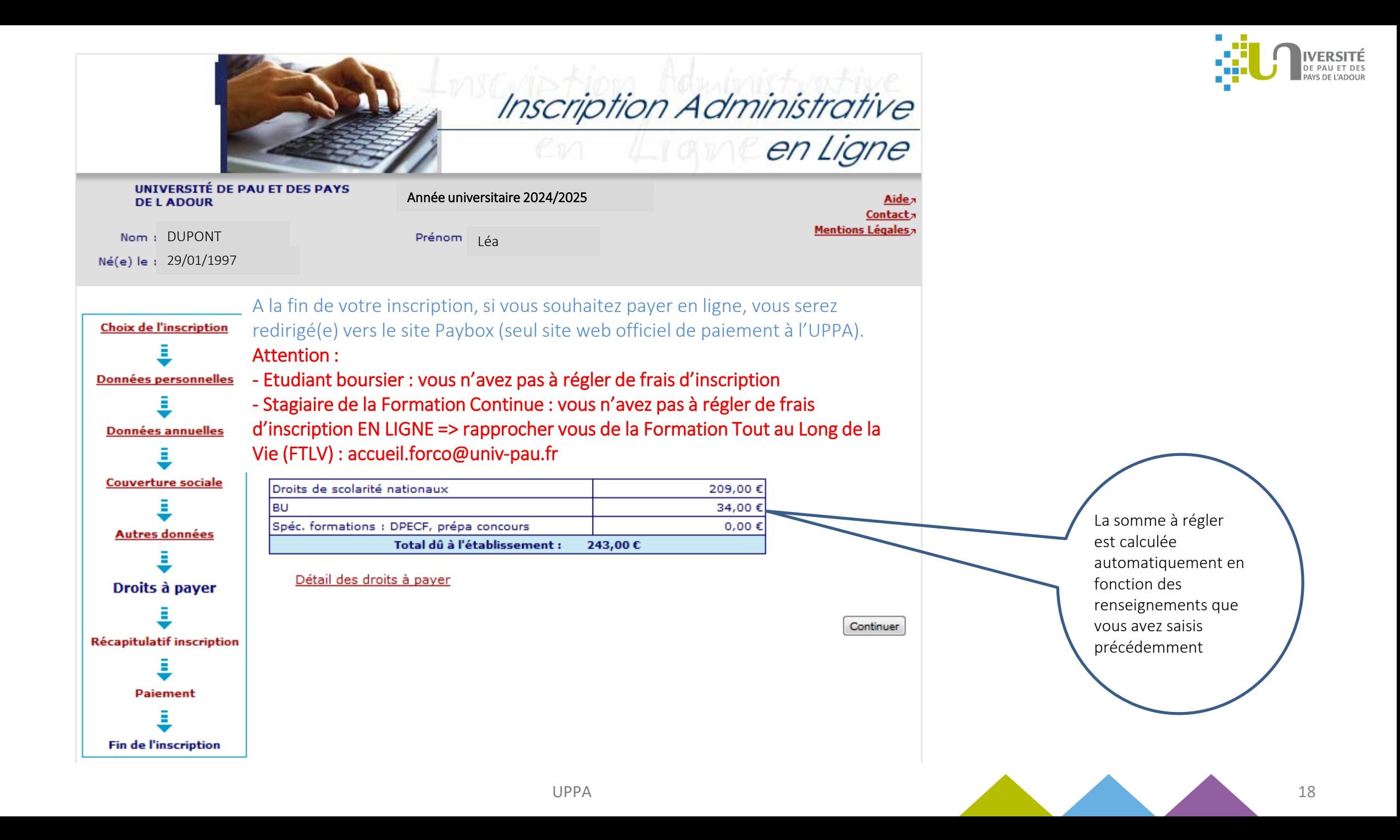

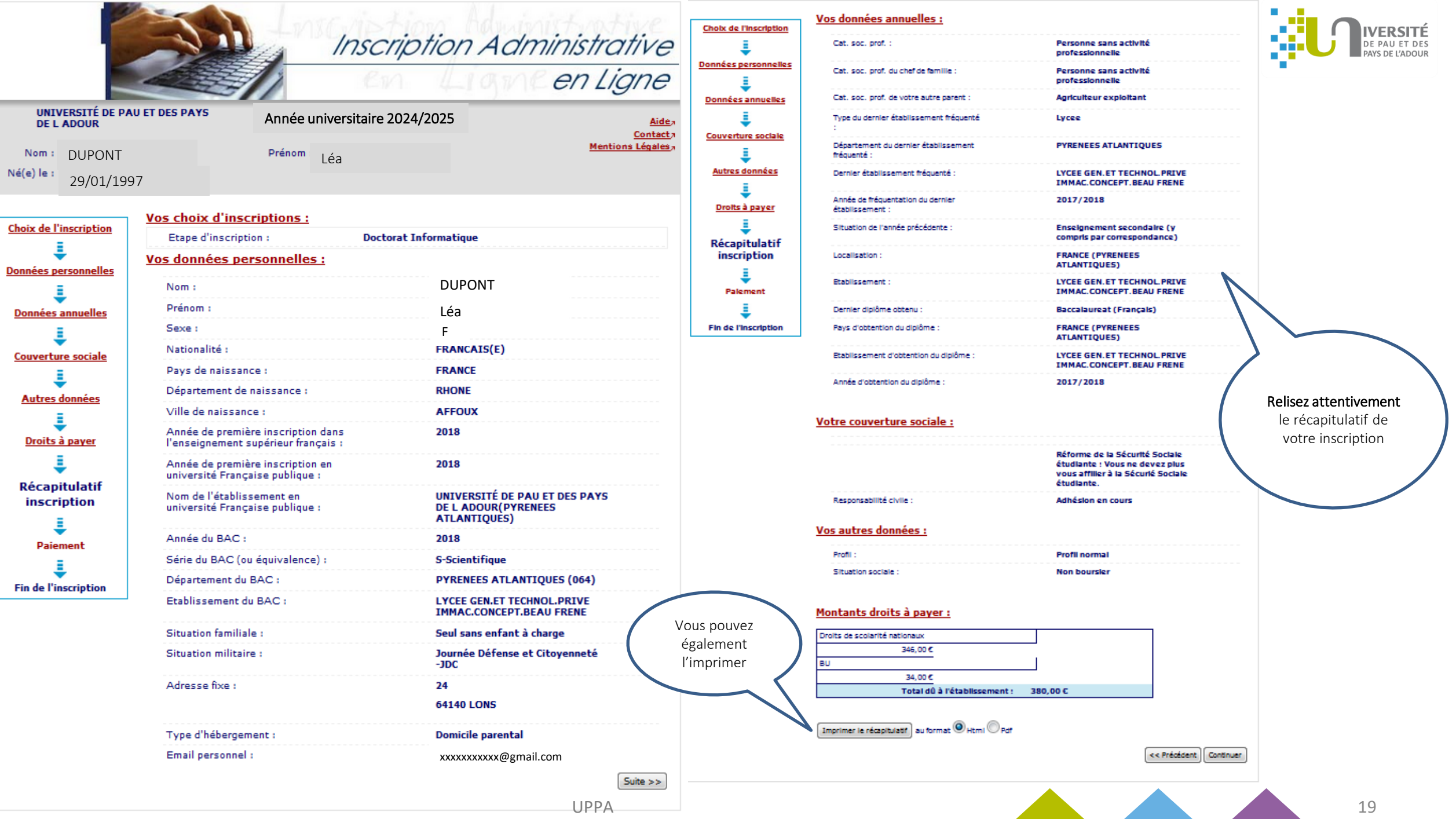

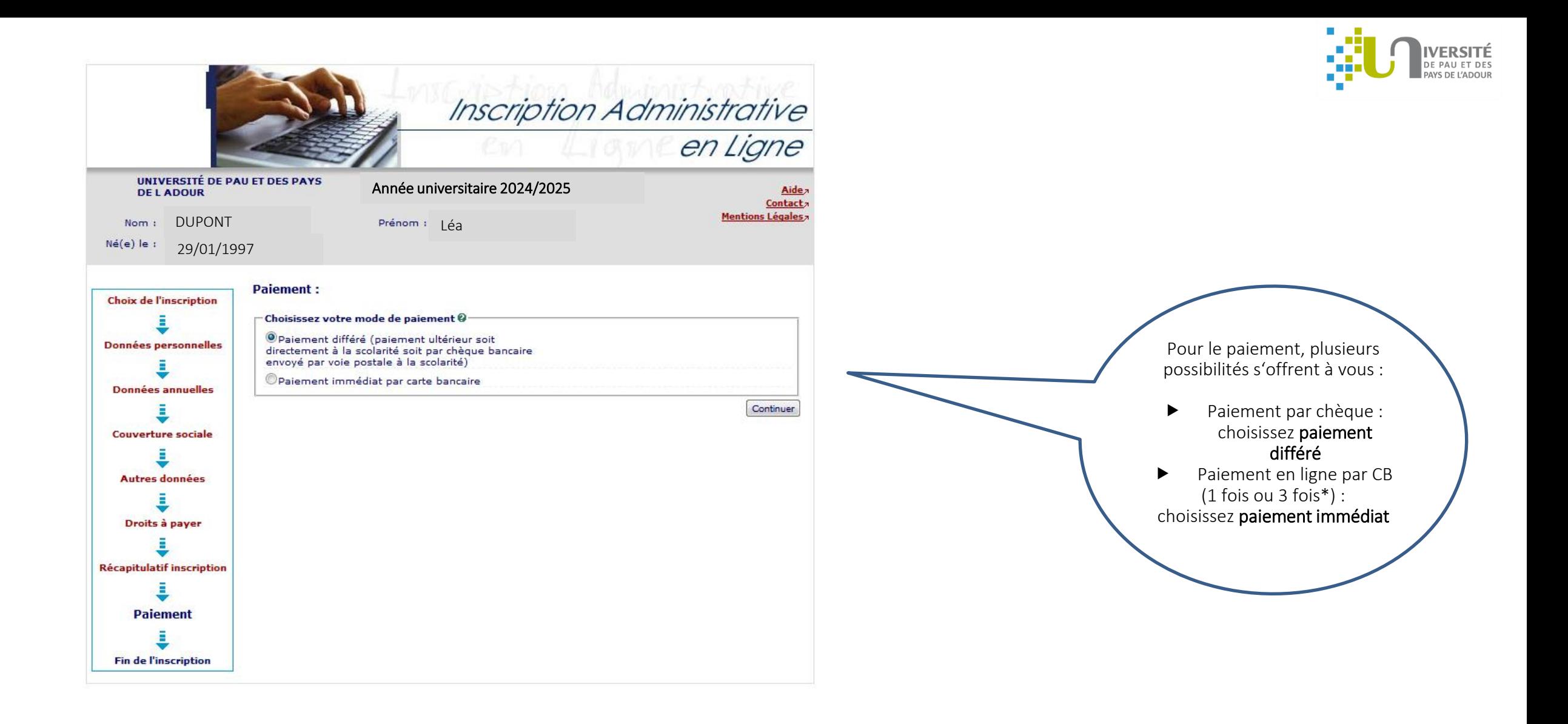

\* Le paiement en trois fois est possible si le premier paiement est effectué avant le 30 septembre.

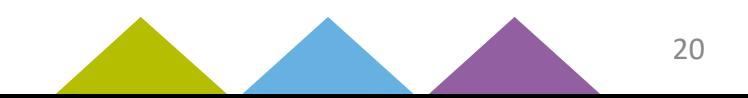

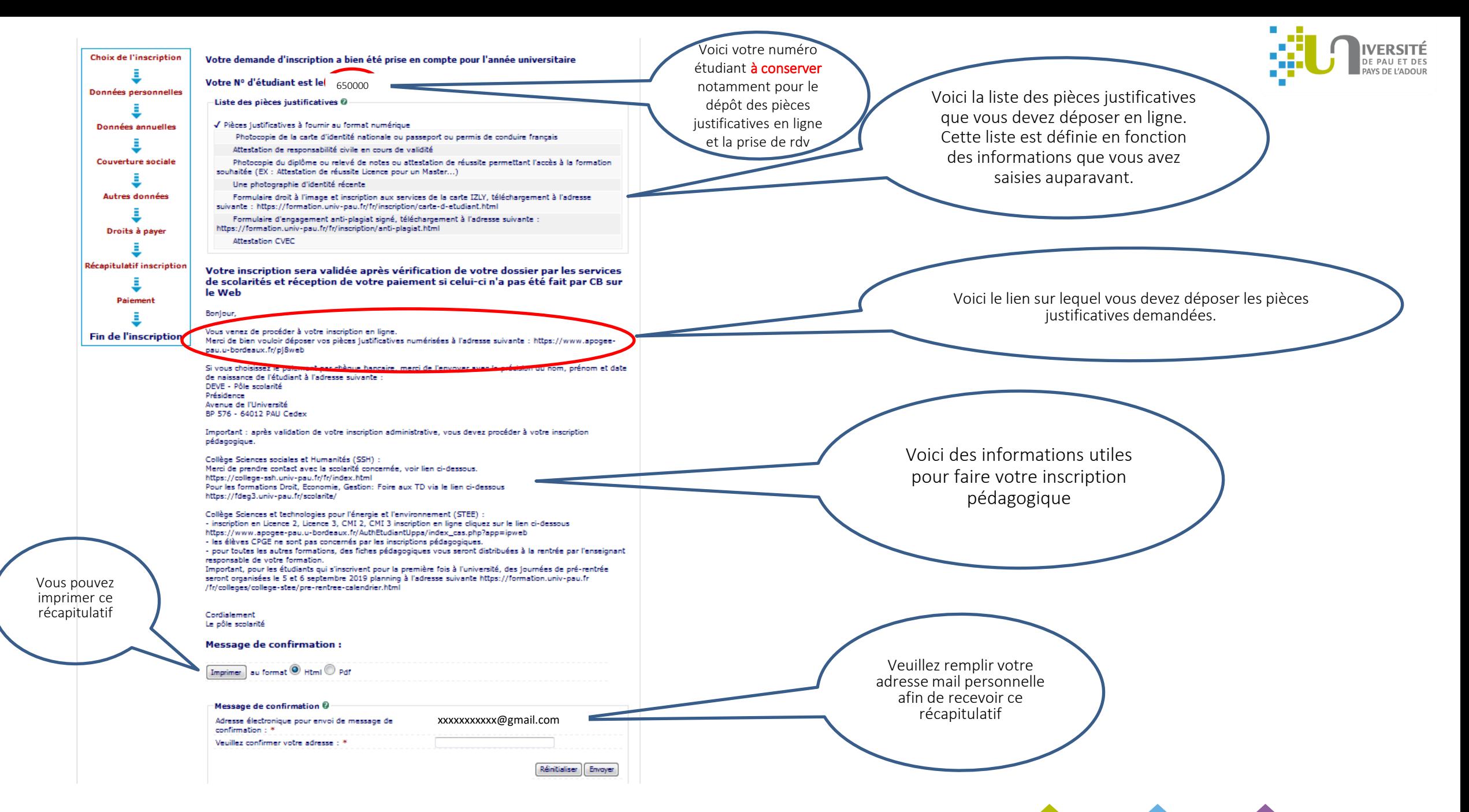

21

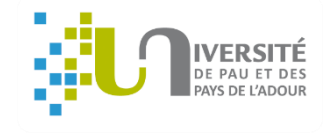

### Surveillez votre messagerie !

Vous allez recevoir un mail de l'équipe APOGEE récapitulant votre inscription administrative ainsi que la liste des pièces justificatives à déposer à l'adresse suivante : <https://www.apogee-pau.u-bordeaux.fr/pj8web>

Attention : les justificatifs envoyés par la poste ne seront pas traités !

N.B. : vous pouvez utiliser votre smartphone pour photographier ou scanner les documents (en téléchargeant gratuitement dans Google Play/Apple Store des logiciels comme CamScanner, Scanner pour moi, Gratuit scanner…)

Attention : Les fichiers ne doivent pas excéder 2M0.

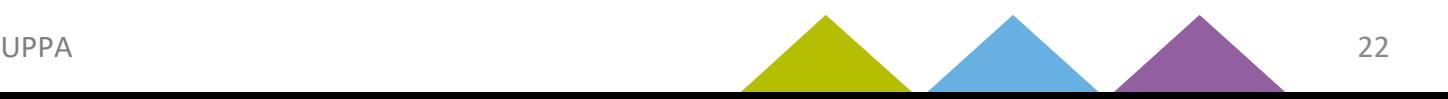

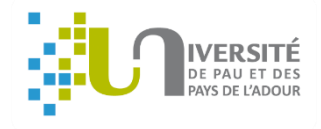

## Si vous n'avez pas réglé en ligne vous pouvez :

### $\blacktriangleright$  Payer par carte bancaire

Vous devez prendre rendez-vous via :

<https://www.smartagenda.fr/pro/uppa/rendez-vous/>

(votre numéro étudiant UPPA à 6 chiffres est indispensable pour la prise de rdv)

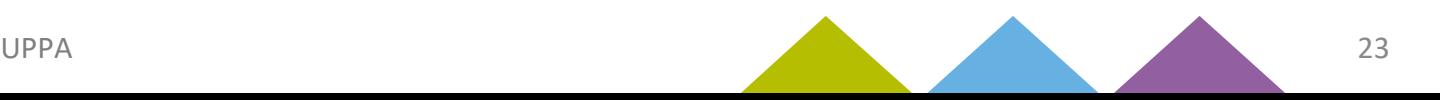